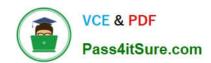

# NSE7\_EFW-6.2<sup>Q&As</sup>

Fortinet NSE 7 - Enterprise Firewall 6.2

# Pass Fortinet NSE7\_EFW-6.2 Exam with 100% Guarantee

Free Download Real Questions & Answers PDF and VCE file from:

https://www.pass4itsure.com/nse7 efw-6-2.html

100% Passing Guarantee 100% Money Back Assurance

Following Questions and Answers are all new published by Fortinet
Official Exam Center

- Instant Download After Purchase
- 100% Money Back Guarantee
- 365 Days Free Update
- 800,000+ Satisfied Customers

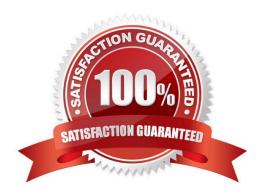

# https://www.pass4itsure.com/nse7\_efw-6-2.html

2024 Latest pass4itsure NSE7\_EFW-6.2 PDF and VCE dumps Download

### **QUESTION 1**

View these partial outputs from two routing debug commands:

```
# get router info kernel
tab=254 vf=0 scope=0 type=1 proto=11 prio=0 0.0.0.0/0.0.0.0/0->0.0.0.0/0 pref=0.0.0.0 gwy=10.200.1.254
dev=2 (port1)
tab=254 vf=0 scope=0 type=1 proto=11 prio=0 0.0.0.0/0.0.0/0->0.0.0.0/0 pref=0.0.0.0 gwy=10.200.2.254
dev=3 (port2)
tab=254 vf=0 scope=253 type=1 proto=2 prio=0 0.0.0,0/0.0.0,0/0->10.0.1.0/24 pref=10.0.1.254 gwy=0.0.0.0
dev=4 (port3)
# get router info routing-table all
       0.0.0.0/0 [10/0] via 10.200.1.254, port1
                  [10/0] via 10.200.2.254, port2, [10/0]
       10.0.1.0/24 is directly connected, port3
C
        10.200.1.0/24 is directly connected, port1
C
C
       10.200.2.0/24 is directly connected, port2
```

Which outbound interface will FortiGate use to route web traffic from internal users to the Internet?

A. Both port1 and port2

B. port3

C. port1

D. port2

Correct Answer: C

#### **QUESTION 2**

Examine the output from the `diagnose vpn tunnel list\\' command shown in the exhibit; then answer the question below.

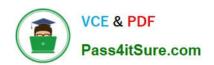

```
#diagnose vpn tunnel list
name-Dial Up 0 ver=1 serial=5 10.200.1.1:4500->10.200.3.2: 64916 lgwy=static
nun=intf mode=dial inst.bound if=2
parent=DialUp index=0
proxyid um=1 child num=0 refent=8 ilast=4 olast=4
stat: rxp=104 txp=8 rxb=27392 txb=480
dpd: mode=active on=1 idle=5000ms retry=3 count=0 segno=70
natt: mode=silent draft=32 interval= 10 remote port=64916
proxyid= DialUp proto=0 sa=1 ref=2 serial=1 add-route
 src: 0:0.0.0.0.-255.255.255.255:0
 dst: 0:10.0.10.10.-10.0.10.10:0
 SA: ref=3 options= 00000086 type=00 soft=0 mtu=1422 expire =42521
replaywin=2048 segno=9
 life: type=01 bytes=0/0 timeout= 43185/43200
 dec: spi=cb3a632a esp=aes key=16 7365e17a8fd555ec38bffa47d650c1a2
      ah=sha1 key=20 946bfb9d23b8b53770dcf48ac2af82b8ccc6aa85
 enc: spi=da6d28ac esp=aes key=16 3dcf44ac7c816782ea3d0c9a977ef543
     ah=sha1 key=20 7cfde587592fc4635ab8db8ddf0d851d868b243f
dec:pkts/bytes=104/19926, enc:pkts/bytes=8/1024
```

Which command can be used to sniffer the ESP traffic for the VPN DialUP\_0?

A. diagnose sniffer packet any `port 500\\'

B. diagnose sniffer packet any `esp\\'

C. diagnose sniffer packet any `host 10.0.10.10\\'

D. diagnose sniffer packet any `port 4500\\'

Correct Answer: D

NAT-T is enabled. natt: mode=silent

Protocol ESP is used. ESP is encapsulated in UDP port 4500 when NAT-T is enabled.

#### **QUESTION 3**

View the exhibit, which contains the output of a diagnose command, and the answer the question below.

## https://www.pass4itsure.com/nse7\_efw-6-2.html

2024 Latest pass4itsure NSE7\_EFW-6.2 PDF and VCE dumps Download

| # diagnose debug | rating     |        |           |        |         |           |            |
|------------------|------------|--------|-----------|--------|---------|-----------|------------|
| Locale : E       | nglish     |        |           |        |         |           |            |
| License : C      | Contract   |        |           |        |         |           |            |
| Expiration : T   | hu Sep 28  | 17:00: | 00 20XX   |        |         |           |            |
| -=- Server List  | (Thu APR 1 | 9 10:4 | 11:32 202 | XX) -= | ===     |           |            |
| IP               | Weight     | RTT    | Flags     | TZ     | Packets | Curr Lost | Total Lost |
| 64.26.151.37     | 10         | 45     |           | -5     | 262432  | 0         | 846        |
| 64.26.151.35     | 10         | 46     |           | -5     | 329072  | 0         | 6806       |
| 66.117.56.37     | 10         | 75     |           | -5     | 71638   | 0         | 275        |
| 66.210.95.240    | 20         | 71     |           | -8     | 36875   | 0         | 92         |
| 209.222.147.36   | 20         | 103    | DI        | -8     | 34784   | 0         | 1070       |
| 208.91.112.194   | 20         | 107    | D         | -8     | 35170   | 0         | 1533       |
| 96.45.33.65      | 60         | 144    |           | 0      | 33728   | 0         | 120        |
| 80.85.69.41      | 71         | 226    |           | 1      | 33797   | 0         | 192        |
| 62.209.40.74     | 150        | 97     |           | 9      | 33754   | 0         | 145        |
| 121.111.236.179  | 45         | 44     | F         | -5     | 26410   | 26226     | 26227      |

Which statements are true regarding the Weight value?

- A. Its initial value is calculated based on the round trip delay (RTT).
- B. Its initial value is statically set to 10.
- C. Its value is incremented with each packet lost.
- D. It determines which FortiGuard server is used for license validation.

Correct Answer: C

#### **QUESTION 4**

Examine the output from the BGP real time debug shown in the exhibit, then the answer the question below: Which statements are true regarding the output in the exhibit? (Choose two.)

```
diagnose ip router bgp all enable
   diagnose ip router bgp level info
   diagnose debug enable
"BGP: 10.200.3.1-Outgoing [DECODE] KAlive: Received!"
"BGP: 10.200.3.1-Outgoing [FSM] State: OpenConfirm Event: 26"
      10.200.3.1-Outgoing [DECODE] Msg-Hdr: type 2, length 56"
10.200.3.1-Outgoing [DECODE] Update: Starting UPDATE decoding... Byt
"BGP:
(37),
      msg size (37)"
"BGP:
      10.200.3.1-Outgoing [DECODE] Update: NLRI Len(13)"
"BGP: 10.200.3.1-Outgoing [FSM] State: Established Event: 27"
                             [RIB] Update: Received Prefix 0.0.0.0/0"
"BGP:
       10.200.3.1-Outgoing
       10.200.3.1-Outgoing [RIB] Update: Received Prefix 10.200.4.0/24"
"BGP: 10.200.3.1-Outgoing [RIB] Update: Received Prefix 10.200.3.0/24"
                                   Update: Received Prefix 10.0.2.0/24"
"BGP: 10.200.3.1-Outgoing [RIB]
                             [FSM] State: Established Event: 34"
"BGP: 10.200.3.1-Outgoing
                             [ENCODE] Msg-Hdr: Type 2"
 BGP:
       10.200.3.1-Outgoing
       10.200.3.1-Outgoing [ENCODE] Attr IP-Unicast: Tot-attr-len 20"
       10.200.3.1-Outgoing [ENCODE] Update: Msg #5 Size 55"
 BGP:
                             [FSM] State: Established Event: 34"
"BGP: 10.200.3.1-Outgoing
```

A. BGP peers have successfully interchanged Open and Keepalive messages.

4/6

# https://www.pass4itsure.com/nse7\_efw-6-2.html

2024 Latest pass4itsure NSE7\_EFW-6.2 PDF and VCE dumps Download

- B. Local BGP peer received a prefix for a default route.
- C. The state of the remote BGP peer is OpenConfirm.
- D. The state of the remote BGP peer will go to Connect after it confirms the received prefixes.

Correct Answer: AB

#### **QUESTION 5**

View the exhibit, which contains the output of a diagnose command, and then answer the question below.

| Locale : eng        | glish      |         |         |    |         |           |            |
|---------------------|------------|---------|---------|----|---------|-----------|------------|
| License : Co        | ntract     |         |         |    |         |           |            |
| Expiration : Th     | u Sep 28 1 | 7:00:00 | 20xx    |    |         |           |            |
| -=- Server List (Th | u Apr 19 1 | 0:41:32 | 20xx) - | =  |         |           |            |
| IP                  | Weight     | RTT     | Flags   | TZ | Packets | Curr Lost | Total Lost |
| 64.26.151.37        | 10         | 45      |         | -5 | 262432  | 0         | 846        |
| 64.26.151.35        | 10         | 46      |         | -5 | 329072  | 0         | 6806       |
| 66.117.56.37        | 10         | 75      |         | -5 | 71638   | 0         | 275        |
| 65.210.95.240       | 20         | 71      |         | -8 | 36875   | 0         | 92         |
| 209.222.147.36      | 20         | 103     | DI      | -8 | 34784   | 0         | 1070       |
| 208.91.112.194      | 20         | 107     | D       | -8 | 35170   | 0         | 1533       |
| 96.45.33.65         | 60         | 144     |         | 0  | 33728   | 0         | 120        |
| 80.85.69.41         | 71         | 226     |         | 1  | 33797   | 0         | 192        |
| 62.209.40.74        | 150        | 97      |         | 9  | 33754   | 0         | 145        |
| 121.111.236.179     | 45         | 44      | F       | -5 | 26410   | 26226     | 26227      |

Which statements are true regarding the output in the exhibit? (Choose two.)

- A. FortiGate will probe 121.111.236.179 every fifteen minutes for a response.
- B. Servers with the D flag are considered to be down.
- C. Servers with a negative TZ value are experiencing a service outage.
- D. FortiGate used 209.222.147.3 as the initial server to validate its contract.

Correct Answer: AD

A ?because flag is Failed so fortigate will check if server is available every 15 min D-state is I , contact to validate contract info

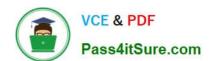

# https://www.pass4itsure.com/nse7\_efw-6-2.html 2024 Latest pass4itsure NSE7\_EFW-6.2 PDF and VCE dumps Download

Latest NSE7 EFW-6.2

Dumps

NSE7 EFW-6.2 VCE

<u>Dumps</u>

NSE7 EFW-6.2 Study Guide